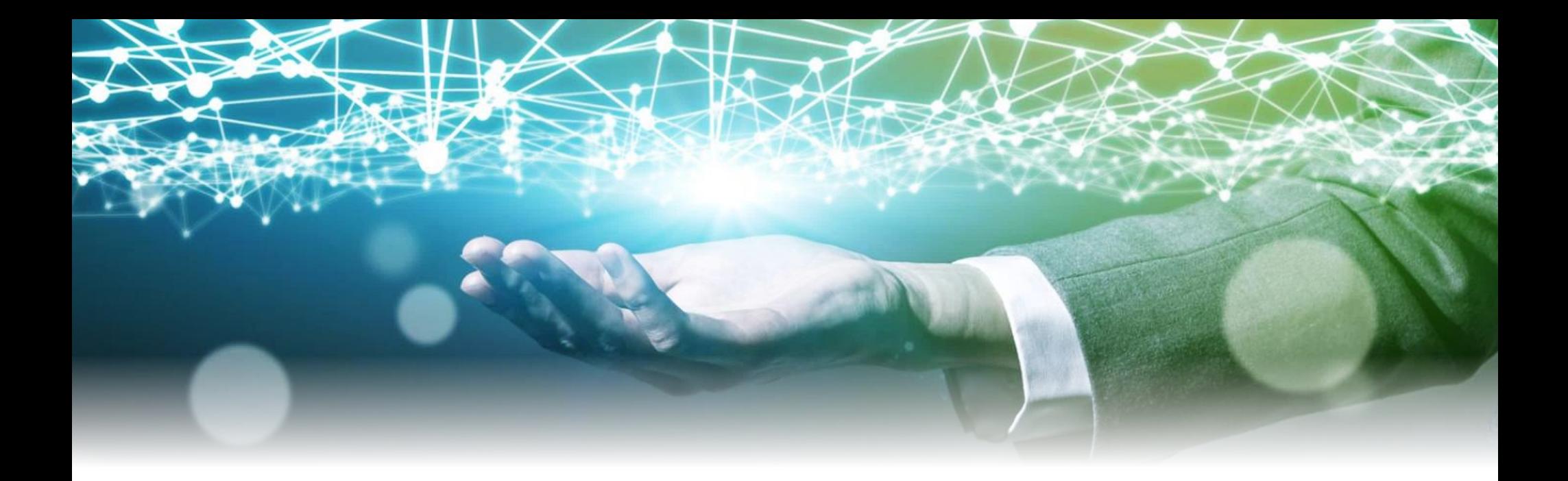

C<br>cybertrust

## Zabbix ログ解析方法

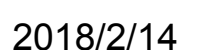

サイバートラスト株式会社

Linux/OSS事業部

技術統括部

花島タケシ

## Zabbix ログ解析方法

サイバートラスト株式会社 Linux/OSS事業部 技術統括部 花島 タケシ

Copyright Cybertrust Japan Co., Ltd. All rights reserved. <br>
2 日

2

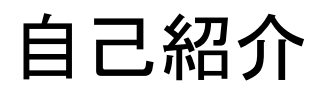

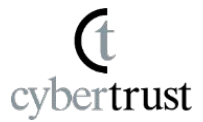

- MIRACLE ZBXサポート担当
	- Zabbixソースコード調査
	- ドキュメント作成(当社ブログも執筆)
	- ときどき新規機能追加もしたりします
		- 4.0へ向けての機能紹介等(ブログ)
		- 社内向のドキュメント

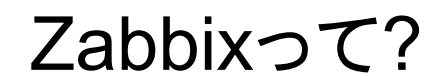

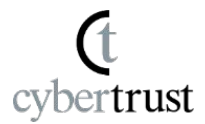

● Zabbixについて多くの方が勘違いしています!

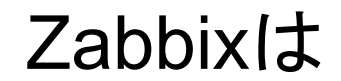

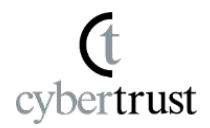

● 監視に失敗したことを詳細に調査できるツールではありません。

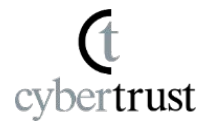

● 詳細の99%がログに出力されません!

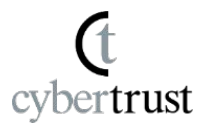

#### 当社への問い合わせも結構ありますが…

# 無理なものは無理です!

7

#### では、どんなものなのでしょう?

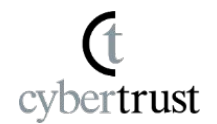

● (失敗も含めて)監視により得られたデータからどうするか?を決める (考える)ためのツールです。

でも…

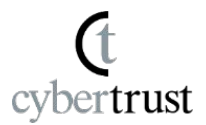

● 解析とかバグ調査とかできないと困るよね~

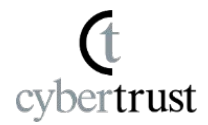

● DebugLevel=4のログを取得しないと始まりません。

## DebugLevel=4の設定方法

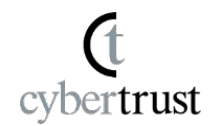

● zabbix\_server.conf, zabbix\_agentd.conf, zabbix\_proxy.conf に設定する。

#### これだと全部のプロセスに影響が出てしまいます。

#### 局所的にDebugLevel=4で取得するには?

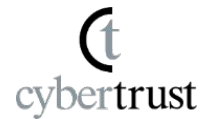

● MIRACLE ZBX 2.2までは?

サービス起動後、設定ファイルにDebugLevel=4と記述して下記を 実行

# kill -HUP <PID>

各サービスのPIDはログから判断する。

注意) Windowsではできません。 設定を戻すことを忘れないようにしましょう。 #/sbin/service zabbix\_server reload とすると、サービスを再 起動することなく、DebugLevelを変更できます。

## ログからPIDの判別

...

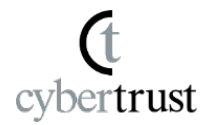

30449:20180208:121535.686 Starting Zabbix Server. Zabbix 2.2.17-4 (revision 65977).

 30449:20180208:121535.686 using configuration file: /etc/zabbix/zabbix\_server.conf 30449:20180208:121535.716 current database version (mandatory/optional): 02020000/02020001 30449:20180208:121535.716 required mandatory version: 02020000 30453:20180208:121535.783 server #2 started [db watchdog #1] 30452:20180208:121535.783 server #1 started [configuration syncer #1] 30460:20180208:121535.785 server #9 started [trapper #1] 30463:20180208:121535.795 server #10 started [trapper #2] 30464:20180208:121535.796 server #11 started [trapper #3] 30465:20180208:121535.796 server #12 started [trapper #4] 30469:20180208:121535.814 server #13 started [trapper #5] 30471:20180208:121535.820 server #15 started [alerter #1] 30470:20180208:121535.885 server #14 started [icmp pinger #1] 30474:20180208:121536.627 server #16 started [housekeeper #1] 30475:20180208:121536.632 server #17 started [timer #1] 30476:20180208:121536.632 server #18 started [http poller #1] 30478:20180208:121536.648 server #20 started [history syncer #1] 30479:20180208:121537.557 server #21 started [history syncer #2] 30482:20180208:121538.525 server #22 started [history syncer #3]

## ログからPIDの判別(その2)

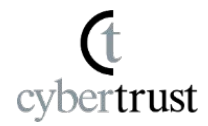

\$ ps ax|grep zabbix\_server 29343 ? S 0:00 /usr/sbin/zabbix\_server -c /etc/zabbix/zabbix\_server.conf 29348 ? S 0:53 /usr/sbin/zabbix server: configuration syncer [synced configuration in 0.005622 sec, idle 60 sec] 29349 ? S 0:05 /usr/sbin/zabbix\_server: alerter #1 [sent 0, failed 0 alerts, idle 51.232104 sec during 53.320830 sec] 29350 ? S 0:00 /usr/sbin/zabbix\_server: alerter #2 [sent 0, failed 0 alerts, idle 27.074403 sec during 30.558192 sec] 29351 ? S 0:00 /usr/sbin/zabbix\_server: alerter #3 [sent 0, failed 0 alerts, idle 12.399095 sec during 14.518400 sec] 29352 ? S 0:19 /usr/sbin/zabbix server: housekeeper [deleted 0 hist/trends, 0 items/triggers, 0 events, 0 sessions, 0 alarms, 0 audit items in 0.038855 sec, idle for 1 hour(s)] 29353 ? S 0:31 /usr/sbin/zabbix server: timer #1 [processed 1 triggers, 0 events in 0.000566 sec, 0 maintenances in 0.000496 sec, idle 29 sec] 29354 ? S 0:27 /usr/sbin/zabbix server: http poller #1 [got 0 values in 0.000609 sec, idle 5 sec] 29355 ? S 0:27 /usr/sbin/zabbix server: discoverer #1 [processed 0 rules in 0.000671 sec, idle 60 sec] 29356 ? S 1:03 /usr/sbin/zabbix\_server: history syncer #1 [synced 0 items in 0.000001 sec, idle 1 sec]

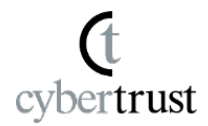

● Zabbix標準の機能(Runtime Control)で行える。 サービス起動後、-R log\_level\_increaseを実行する。 デーモンに引数付シグナルが送られる。

\$ /usr/sbin/zabbix\_server --help

…

…

-R --runtime-control runtime-option Perform administrative functions

log level increase=target Increase log level, affects all processes if target is not specified log level decrease=target Decrease log level, affects all processes if target is not specified

Log level control targets:

 pid Process identifier process-type All processes of specified type (e.g., poller)

process-type,N Process type and number (e.g., poller,3)

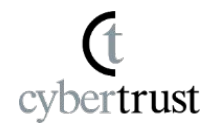

● 色々なプロセスのログがごちゃごちゃしてて解析が難しいです!

#### 当社でプロセスごとにログを切り分けるツールを配布中! https://www.miraclelinux.com/tech-blog/ff5adp

## デバッグログを取得しても…

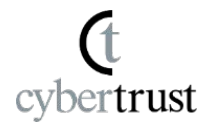

 2273:20180213:123132.288 In zbx\_preprocess\_item\_value() 2273:20180213:123132.288 End of zbx\_preprocess\_item\_value() 2273:20180213:123132.288 In zbx\_ipc\_socket\_write() 2273:20180213:123132.288 End of zbx\_ipc\_socket\_write():SUCCEED 2273:20180213:123132.288 End of get\_values():1 2273:20180213:123132.288 \_\_zbx\_zbx\_setproctitle() title:'poller #5 [got 1 values in 0.000434 sec, idle 1

sec]'

 2298:20180213:123132.288 End of zbx\_ipc\_service\_recv():1 2298:20180213:123132.288 In preprocessor\_add\_request() 2298:20180213:123132.288 In preprocessor\_sync\_configuration() 2298:20180213:123132.288 In DCconfig\_get\_preprocessable\_items() 2298:20180213:123132.288 End of DCconfig\_get\_preprocessable\_items() items:40 2298:20180213:123132.288 End of preprocessor\_sync\_configuration() item config size: 40, history cache

size: 3

 2298:20180213:123132.288 In preprocessor\_enqueue() itemid: 23252 2298:20180213:123132.288 In preprocessor\_enqueue\_dependent() itemid: 23252 2298:20180213:123132.288 End of preprocessor\_enqueue\_dependent() 2298:20180213:123132.288 End of preprocessor\_enqueue()

デバッグログを取得した後は

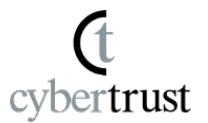

- 現象とログをつき合わせる。
- ソースコードと照らし合わせる。
	- DebugLevel=4のログは、ほとんどが関数の出入りが記され る。
	- src/zabbix server 以下はプロセスごとにディレクトリが分かれ ている。
		- \$ ls src/zabbix\_server/

Makefile.am actions.h dbsyncer events.c httppoller pinger scripts.c server.c trapper Makefile.in alerter discoverer events.h operations.c poller scripts.h snmptrapper vmware actions.c dbconfig escalator housekeeper operations.h proxypoller selfmontimer watchdog 使用しているのはZabbixだけど…

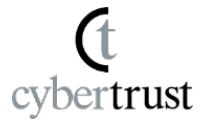

- 問題解決には他の知識も必要です。
	- OS
		- プロセスはどう動く?
		- TCP/IP, UDP通信はどのように?
	- DB
		- ロックとは?
	- ライブラリ
		- net-snmp
		- libcurl
	- 正規表現

#### DebugLevel=4の問題点

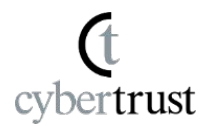

- 当然ファイルへの出力が増えます(容量の問題)。
- OS I/Oが増えます(CPUの問題)。
	- 解析する上で避けようがありません。

出力される問題は以前解決しようとした。 → 通常のログファイルとは別に、専用のストレージに書き出す機

能

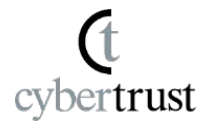

- それ本当に障害なの?
	- まずはマニュアルを読みましょう。
	- Zabbix LLCのマニュアルには大抵書かれています。
	- 下記はちょっと...

<https://www.zabbix.com/documentation/3.0/manual/config/triggers>

Trigger status (the expression) is recalculated every time Zabbix server receives a new value that is part of the expression.

If time-based functions (**nodata()**, **date()**, **dayofmonth()**, **dayofweek()**, **time()**, **now()**) are used in the expression, the trigger is recalculated every 30 seconds by a Zabbix *timer* process. If both time-based and non-time-based functions are used in an expression, it is recalculated when a new value is received **and** every 30 seconds.

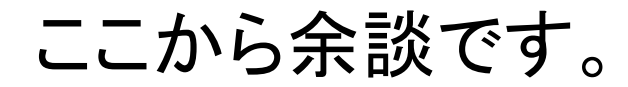

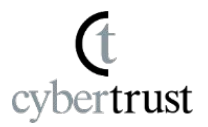

よくある問い合わせ(1)

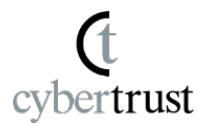

- ログが大量出力された。アラートを止めたい。
	- Zabbix標準の機能ではできません! データベースを直接操作する。
	- 4.0では特定のアラートを全て破棄する機能を開発しました。
	- 3.0にも実装しようかな~

## よくある問い合わせ(2)

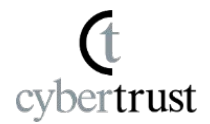

- logrt[]キーに設定したログの読み返しが発生した。
	- 大体の原因は正規表現の誤りです。 ■ 設定によりロックファイルを読み込みます。
	- サイズが変更されずmtimeだけが変更されたときも該当しま す。

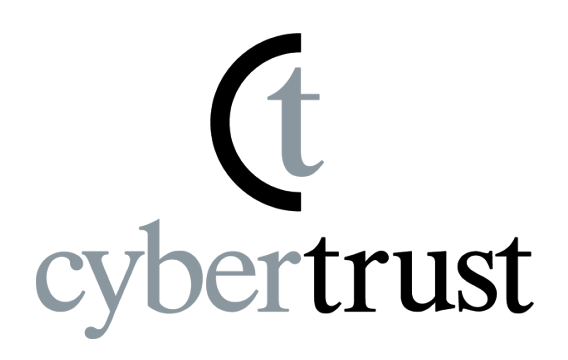

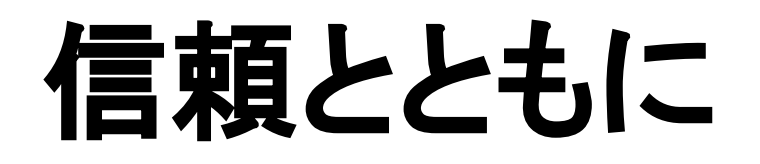

#### ソフトバンク・テクノロジーグループ

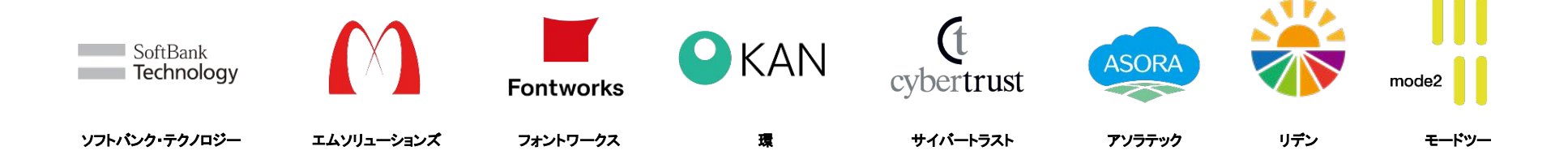